# **runenv Documentation**

*Release 1.0.1*

**Marek Wywiał**

February 03, 2017

#### Contents

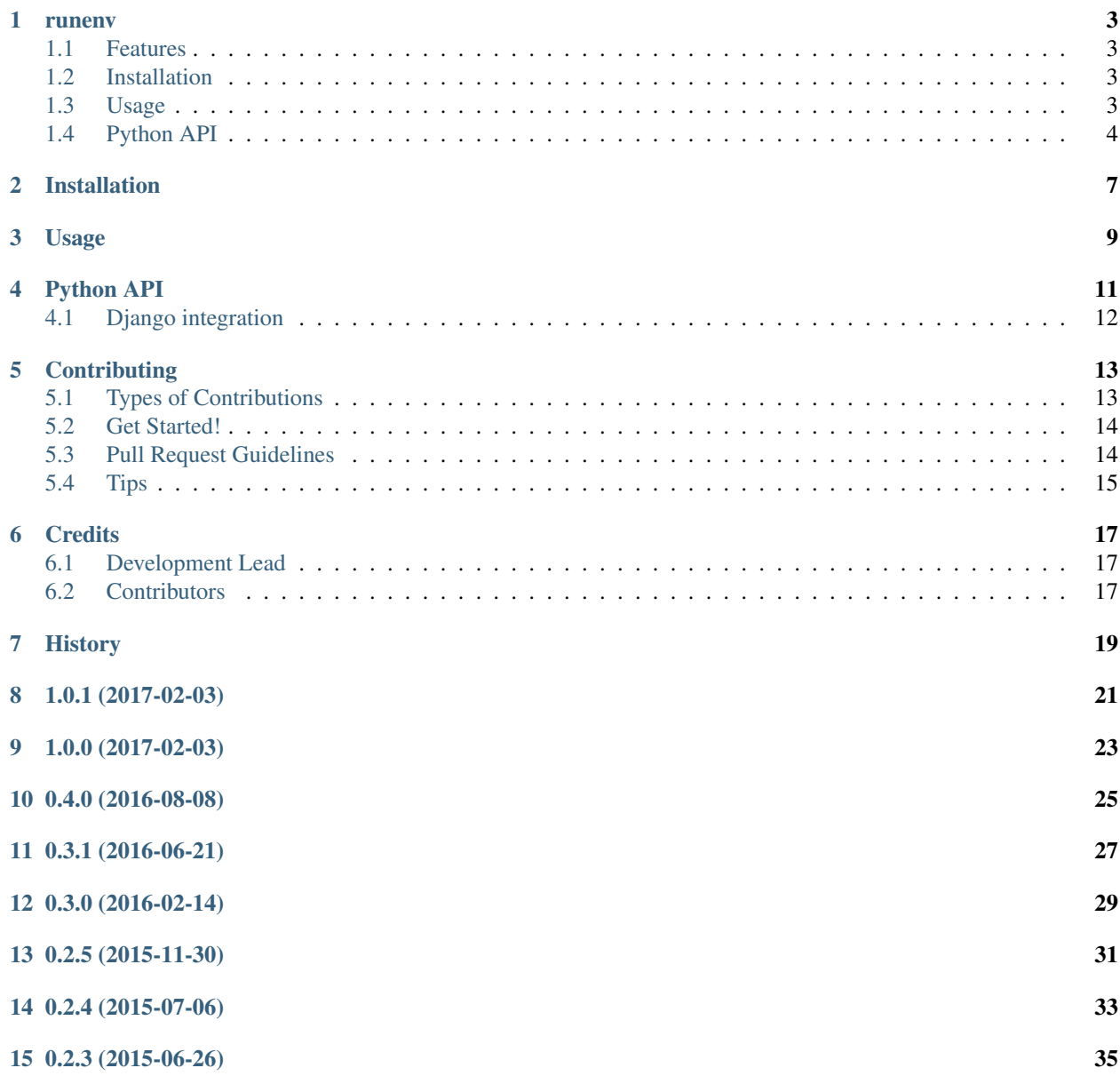

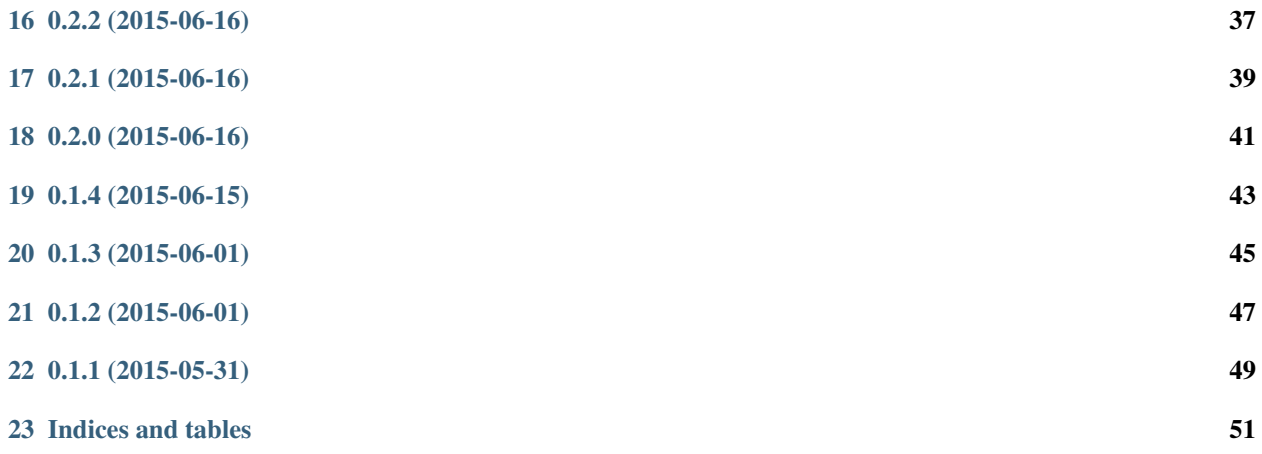

Contents:

### **runenv**

<span id="page-6-0"></span>Wrapper to run programs with modified environment variables loaded from given file. You can use *runenv* to manage your app settings using [12-factor](http://12factor.net/) principles.

You can use same environment file with runenv and with docker using [env-file](https://docs.docker.com/reference/commandline/cli/) parameter

- Free software: BSD license
- Documentation: [https://runenv.readthedocs.org.](https://runenv.readthedocs.org)

## <span id="page-6-1"></span>**1.1 Features**

CLI:

• command-line tool to load environment variables from given file

Python API:

- load variables from a file (*.env* or passed filename)
- load only variables with given *prefix*
- *prefix* can be stripped during load
- detect whether environment was loaded by *runenv* CLI
- force load even if *runenv* CLI was used
- *search\_parent* option which allows to look for *env\_file* in parent dirs

## <span id="page-6-2"></span>**1.2 Installation**

In order to install use *pip*

**\$** pip install -U runenv

## <span id="page-6-3"></span>**1.3 Usage**

Run from shell

**\$** runenv env.development ./manage.py runserver

#### example *env.development* file

```
BASE_URL=http://127.0.0.1:8000
DATABASE_URI=postgres://postgres:password@localhost/dbname
SECRET_KEY=y7W8pbRcuPuAmgTHsJtEpKocb7XPcV0u
# email settings
EMAIL_HOST=smtp.mandrillapp.com
EMAIL_PORT=587
EMAIL_HOST_USER=someuser
EMAIL_HOST_PASSWORD=hardpassword
EMAIL_FROM=dev@local.host
EMAIL USE TLS=1
```
## <span id="page-7-0"></span>**1.4 Python API**

#### load\_env(env\_file='.env', prefix=None, strip\_prefix=True, force=False, search\_parent=0)

Loads environment from given env\_file' (default *.env*).

Options:

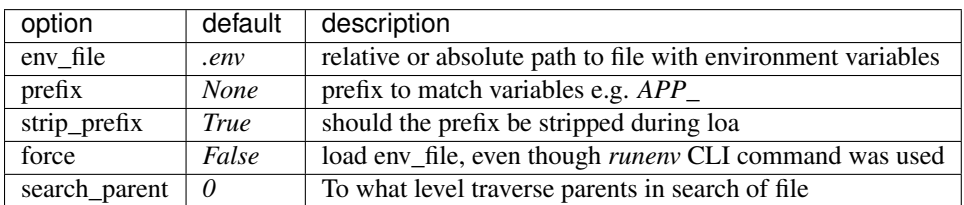

If prefix option is provided only variables starting with it will be loaded to environment, with their keys stripped of that prefix. To preserve prefix, you can set strip\_prefix to False.

Example

```
$ echo 'APP_SECRET_KEY=bzemAG0xfdMgFrHBT3tJBbiYIoY6EeAj' > .env
```

```
$ python
>>> import os
>>> from runenv import load_env
>>> load_env(prefix='APP_')
>>> 'APP_SECRET_KEY' in os.environ
False
>>> 'SECRET_KEY' in os.environ
True
>>> load_env(prefix='APP_', strip_prefix=False)
>>> 'APP_SECRET_KEY' in os.environ
True
```
Notice: Environment will not be loaded if command was fired by *runenv* wrapper, unless you set the force parameter to True

load\_env does not load variables when wrapper runenv is used. Also\_RUNENV\_WRAPPED is set to 1

Example

**\$** echo 'APP\_SECRET\_KEY=bzemAG0xfdMgFrHBT3tJBbiYIoY6EeAj' > .env

```
$ python
>>> import os
>>> from runenv import load_env
>>> os.environ['_RUNENV_WRAPPED'] = '1'
>>> load_env()
>>> 'APP_SECRET_KEY' in os.environ
False
>>> load_env(force=True)
>>> 'APP_SECRET_KEY' in os.environ
True
```
### **1.4.1 Django/Flask integration**

To use load\_env with [Django](http://djangoproject.com/) or [Flask,](http://flask.pocoo.org/) put the followin in manage.py and wsgi.py

```
from runenv import load_env
load_env()
```
### **1.4.2 Similar projects**

- <https://github.com/jezdez/envdir> runs another program with a modified environment according to files in a specified directory
- <https://github.com/theskumar/python-dotenv> Reads the key,value pair from .env and adds them to environment variable

## **Installation**

<span id="page-10-0"></span>At the command line:

\$ easy\_install runenv

### Or, if you have virtualenvwrapper installed:

\$ mkvirtualenv runenv \$ pip install runenv

## **Usage**

<span id="page-12-0"></span>Run from shell:

\$ runenv env.development ./manage.py runserver

#### example *env.development* file:

BASE\_URL=http://127.0.0.1:8000 DATABASE\_URI=postgres://postgres:password@localhost/dbname SECRET\_KEY=y7W8pbRcuPuAmgTHsJtEpKocb7XPcV0u

# email settings EMAIL\_HOST=smtp.mandrillapp.com EMAIL\_PORT=587 EMAIL\_HOST\_USER=someuser EMAIL\_HOST\_PASSWORD=hardpassword EMAIL\_FROM=dev@local.host EMAIL\_USE\_TLS=1

## **Python API**

#### <span id="page-14-0"></span>load\_env(env\_file='.env', prefix=None, strip\_prefix=True, force=False)

Loads environment from given env\_file', default *.env*.

If prefix provided only variables started with given prefix will be loaded to environment with keys truncated from prefix. To preserver prefix, pass strip\_prefix=False.

#### Example:

```
$ echo 'DJANGO_SECRET_KEY=bzemAG0xfdMgFrHBT3tJBbiYIoY6EeAj' > .env
$ python
>>> import os
>>> from runenv import load_env
>>> load_env(prefix='DJANGO_')
>>> 'DJANGO_SECRET_KEY' in os.environ
False
>>> 'SECRET_KEY' in os.environ
True
>>> load_env(prefix='DJANGO_', strip_prefix=False)
>>> 'DJANGO_SECRET_KEY' in os.environ
True
```
Notice: Environment will be not loaded if command was fired by *runenv* wrapper unless you use force=True parameter

Wrapper runenv sets\_RUNENV\_WRAPPED=1 variable and load\_env does not load variables then.

Example:

```
$ echo 'DJANGO_SECRET_KEY=bzemAG0xfdMgFrHBT3tJBbiYIoY6EeAj' > .env
$ python
>>> import os
>>> from runenv import load_env
>>> os.environ['_RUNENV_WRAPPED'] = '1'
>>> load_env()
>>> 'DJANGO_SECRET_KEY' in os.environ
False
>>> load_env(force=True)
>>> 'DJANGO_SECRET_KEY' in os.environ
True
```
## <span id="page-15-0"></span>**4.1 Django integration**

To use load\_env with [Django,](http://djangoproject.com/) put in manage.py and wsgi.py code:

**from runenv import** load\_env load\_env()

## **Contributing**

<span id="page-16-0"></span>Contributions are welcome, and they are greatly appreciated! Every little bit helps, and credit will always be given. You can contribute in many ways:

## <span id="page-16-1"></span>**5.1 Types of Contributions**

### **5.1.1 Report Bugs**

Report bugs at [https://github.com/onjin/runenv/issues.](https://github.com/onjin/runenv/issues)

If you are reporting a bug, please include:

- Your operating system name and version.
- Any details about your local setup that might be helpful in troubleshooting.
- Detailed steps to reproduce the bug.

### **5.1.2 Fix Bugs**

Look through the GitHub issues for bugs. Anything tagged with "bug" is open to whoever wants to implement it.

### **5.1.3 Implement Features**

Look through the GitHub issues for features. Anything tagged with "feature" is open to whoever wants to implement it.

### **5.1.4 Write Documentation**

runenv could always use more documentation, whether as part of the official runenv docs, in docstrings, or even on the web in blog posts, articles, and such.

### **5.1.5 Submit Feedback**

The best way to send feedback is to file an issue at [https://github.com/onjin/runenv/issues.](https://github.com/onjin/runenv/issues)

If you are proposing a feature:

- Explain in detail how it would work.
- Keep the scope as narrow as possible, to make it easier to implement.
- Remember that this is a volunteer-driven project, and that contributions are welcome :)

## <span id="page-17-0"></span>**5.2 Get Started!**

Ready to contribute? Here's how to set up *runenv* for local development.

- 1. Fork the *runenv* repo on GitHub.
- 2. Clone your fork locally:

\$ git clone git@github.com:your\_name\_here/runenv.git

3. Install your local copy into a virtualenv. Assuming you have virtualenvwrapper installed, this is how you set up your fork for local development:

```
$ mkvirtualenv runenv
$ cd runenv/
$ python setup.py develop
```
4. Create a branch for local development:

\$ git checkout -b name-of-your-bugfix-or-feature

Now you can make your changes locally.

5. When you're done making changes, check that your changes pass flake8 and the tests, including testing other Python versions with tox:

```
$ flake8 runenv tests
$ python setup.py test
$ tox
```
To get flake8 and tox, just pip install them into your virtualenv.

6. Commit your changes and push your branch to GitHub:

```
$ git add .
$ git commit -m "Your detailed description of your changes."
$ git push origin name-of-your-bugfix-or-feature
```
7. Submit a pull request through the GitHub website.

## <span id="page-17-1"></span>**5.3 Pull Request Guidelines**

Before you submit a pull request, check that it meets these guidelines:

- 1. The pull request should include tests.
- 2. If the pull request adds functionality, the docs should be updated. Put your new functionality into a function with a docstring, and add the feature to the list in README.rst.
- 3. The pull request should work for Python 2.6, 2.7, 3.3, 3.4 and 3.5, and for PyPy. Check [https://travis](https://travis-ci.org/onjin/runenv/pull_requests)[ci.org/onjin/runenv/pull\\_requests](https://travis-ci.org/onjin/runenv/pull_requests) and make sure that the tests pass for all supported Python versions.

## <span id="page-18-0"></span>**5.4 Tips**

To run a subset of tests:

\$ python -m unittest tests.test\_runenv

## **Credits**

## <span id="page-20-1"></span><span id="page-20-0"></span>**6.1 Development Lead**

• Marek Wywiał [<onjinx@gmail.com>](mailto:onjinx@gmail.com)

## <span id="page-20-2"></span>**6.2 Contributors**

None yet. Why not be the first?

## <span id="page-22-0"></span>**History**

**1.0.1 (2017-02-03)**

<span id="page-24-0"></span>• fix package description syntax

**1.0.0 (2017-02-03)**

<span id="page-26-0"></span>• changed version to *1.0.0*

**0.4.0 (2016-08-08)**

<span id="page-28-0"></span>• add support for *search\_parent* option

**0.3.1 (2016-06-21)**

<span id="page-30-0"></span>• add support for quoted values

**0.3.0 (2016-02-14)**

<span id="page-32-0"></span>• change *Development Status* to *5 - Production/Stable*

**0.2.5 (2015-11-30)**

<span id="page-34-0"></span>• do not look for executable as absolute path

**0.2.4 (2015-07-06)**

<span id="page-36-0"></span>• skip *load\_env* if env file does not exists

**0.2.3 (2015-06-26)**

<span id="page-38-0"></span>• support to run programs from PATH

**0.2.2 (2015-06-16)**

<span id="page-40-0"></span>• fix compatibility with python3

**0.2.1 (2015-06-16)**

<span id="page-42-0"></span>• add *strip\_prefix* option to *load\_env*

**0.2.0 (2015-06-16)**

<span id="page-44-0"></span>• add *load\_env* (python api)

**0.1.4 (2015-06-15)**

<span id="page-46-0"></span>• Check if file to run exists and is executable

**0.1.3 (2015-06-01)**

<span id="page-48-0"></span>• Support for env file comments by '#'

**0.1.2 (2015-06-01)**

<span id="page-50-0"></span>• Return code from runned command

**0.1.1 (2015-05-31)**

<span id="page-52-0"></span>• First release on PyPI.

**Indices and tables**

- <span id="page-54-0"></span>• genindex
- modindex
- search